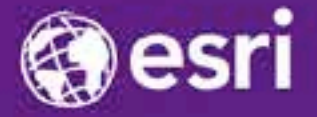

Esri International Developer Summit Palm Springs, CA

### **Creating and Working with Geoprocessing Services**

Kevin Hibma March 12, 2014

#### **Design your service**

- **Where does data come from?**
	- **Upload**
	- **Already on the server**
	- **Feature layer from map/feature service**
- **How do you want to view results?**
	- **Draw features with Map Service**
	- **Client download and draws features**

#### **Workflow to create a Geoprocessing Service**

- **Create tool**
- **Document tool**
- **Run tool (\*from ArcMap if possible)**
- **From Results Window, publish as service**
- **Set service name, parameters, etc in the Service Editor**
- **Analyze**
- **Publish**

• **Consume in a** *WebApp***, ArcMap, etc.**

### **WebApp (JavaScript)**

#### • **Three steps…**

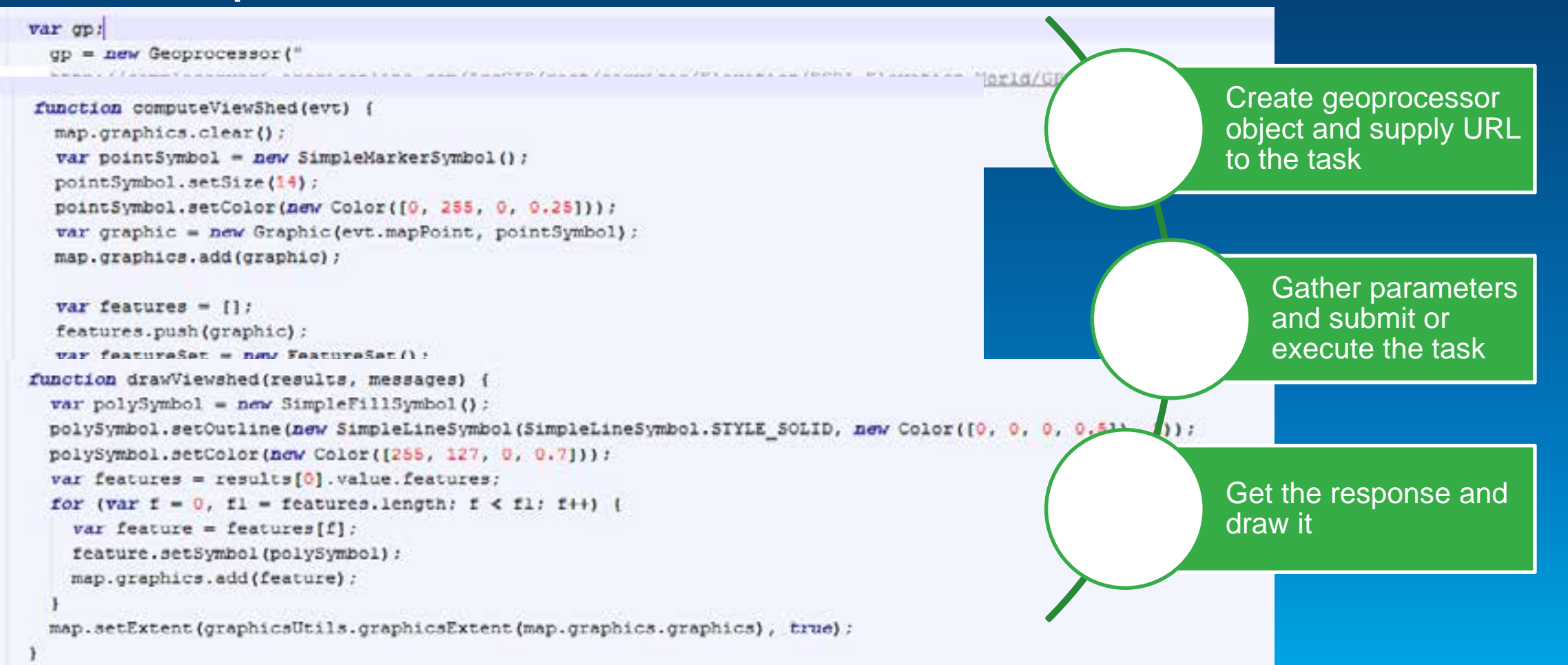

# **Creating Surfaces case 1: uploading data**

• Data uploaded

• Map Service draws

### **Service Editor**

- **Import configuration settings**
- **Multiple results = multiple tasks**
- **See how the task will look to someone consuming from Desktop**
- **Analyzer errors and warnings**

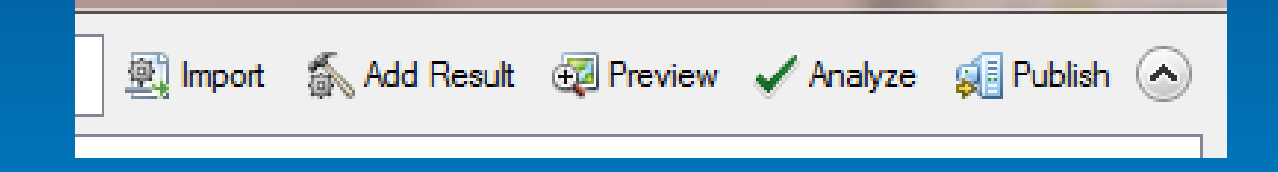

#### **Data Store**

- **Data Store tells ArcGIS Server about your data**
- **Without a Data Store entry, all required data is copied to the server**
- **Data Store acts as a lookup table**

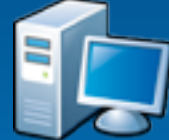

- **C:\data\analysis**
- **SDE: sqlserver:dtuser**
- **C:\gisdata\projects**
- **SDE: oracle:sdeuser**

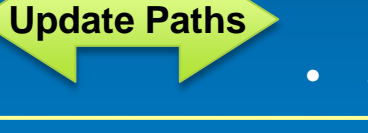

**Same Paths**

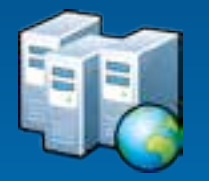

- **E:\fileShare\gisdata\landAnalysis**
- **SDE: sqlserver:agsuser**
- **C:\gisdata\projects**
- **SDE: oracle:sdeuser**

**Data Store: http://esriurl.com/datastore**

#### **Web App: Initialize the task**

- **Syntax slightly different depending on the API**
- **Pattern remains the same, reference the URL and wire up methods**

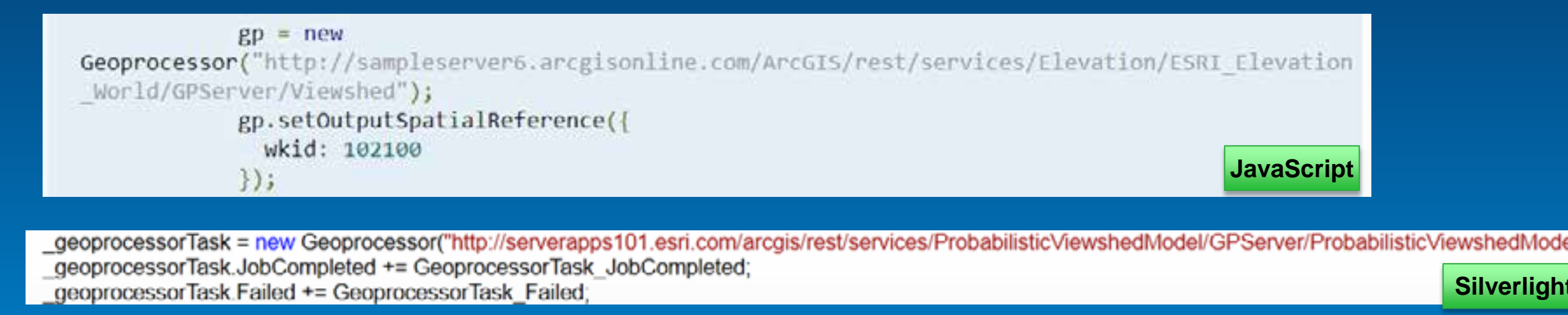

**Flex**

#### **Parameter transformation**

- **Parameter types converted to supported types when publishing**
- **You can update the Input Mode depending on the parameter type**
	- **User Defined Value: allows the end user to interactively add features or enter text and number values**
	- **Choice list: allows the end user to select from a list of layers already on the server**
	- **Constant value: hard codes the parameter; the end user will not be able to provide input**

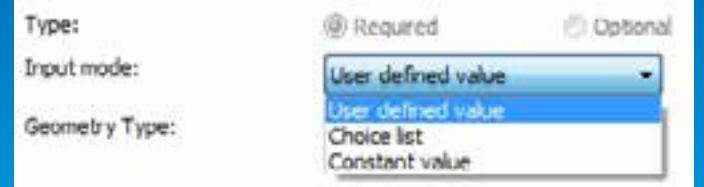

#### **WebApp: Gather Parameter Input**

• **Parameter names and types must match the tool definition.**

```
SilverlightList<GPParameter> parameters = new List<GPParameter>();
parameters.Add(new GPFeatureRecordSetLayer("Input_Features", mapPoint));
parameters.Add(new GPString("Height", HeightTextBox.Text));
parameters.Add(new GPLinearUnit("Distance", esriUnits.esriMiles, Convert.ToDouble(MilesTextBox.Text)));
```

```
var myFeatureSet:FeatureSet = newFeatureSet(\lceil \frac{1}{2} geometry: myMapPoint \rceil \rceil);
myViewshedDistance.distance = Number(viewshedDistance.text);
myViewshedDistance.units = "esriMiles";
var params: Object = {
         "Input_Observation_Point": myFeatureSet,
```

```
'Viewshed Distance": myViewshedDistance
```
**JavaScript**

*[http://sampleserver6.arcgisonline.com/arcgis/rest/services/Elevation/ESRI\\_Elevation\\_World/GP](http://sampleserver6.arcgisonline.com/arcgis/rest/services/Elevation/ESRI_Elevation_World/GPServer/Viewshed)* **Selver/Viewshed** 

Parame : Viewshed Distance Data Type: GPLinearUnit **Display Name Viewshed Distance** Description: The maximum distance from the input point for which the viewshed should be calculated. The maximum allowed distance is 20000 meters. **Direction:** esriGPParameterDirectionInput Default Value: 15000.0 (esriMeters) Parameter Type: esriGPParameterTypeRequired Category:

#### **Execution Mode**

- **Execution mode defines how the client interacts with service while it executes**
	- **Synchronously: the client waits for the server to finish executing and then gets the result.**
	- **Asynchronously: client must ask the server if its finished then get the result. The client is free to do other work during this time.**
	- **Can only use a Result Map Service with Async.**
	- **Synchronous services are typically fast services**

#### **WebApp: Execute and Submit**

- **Pass parameter array when calling the task**
- **Sync = Execute**
	- **Provide a call back function when the task is finished.**
	- **Should trap for a failed task**

gp.execute(params, drawViewshed);

- **Async = SubmitJob**
	- **Provide functions to check for jobStatus and Failure in addition to the JobComplete function**

gp.submitJob(params, gpJobComplete, gpJobStatus, gpJobFailed);

#### **Result Map Service**

• **A result map service (RMS) provides an additional way to get results from the Geoprocessing Service.**

• **An image is returned to the client.**

- **The data can still be downloaded.**

• **Use a RMS when:**

- **Want better cartography than the client can support**

- **It is impractical to render a large dataset in a client.**

• **Execution must be Asynchronous when using a RMS**

### **WebApp: Draw the result**

• **Draw features or display the result map service**

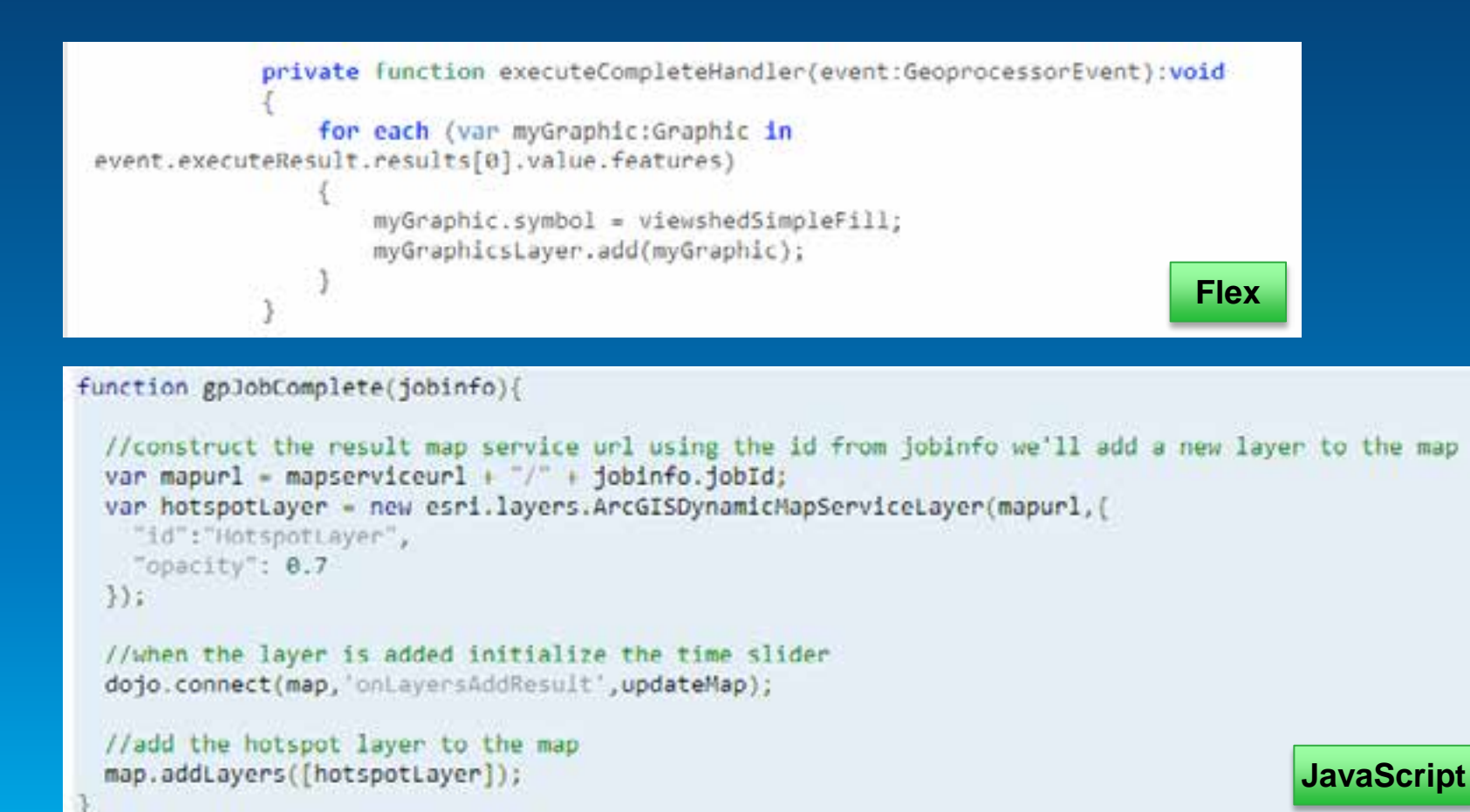

#### **Script Tools**

- **Paths and data handled the same as models**
- **Output and Intermediate paths**
	- **os.path.join(arcpy.env.scratchFolder, "out.shp")**
	- **os.path.join(arcpy.env.scratchGDB, "out")**
	- **In\_memory\out**

## **Creating Surfaces case 2: data on the server**

- Data on server
	- Referenced in the datastore
- User supplies query
- Map server draws result

**Creating surfaces Case 3: layer from a webmap**

• Data from layer

- Code inside web app handles the feature layer

• Client draws result

#### **Useful links**

• **Quick tour of Authoring and Sharing GP Services <http://esriurl.com/gpSrvQuick>**

• **Web APIs (JavaScript, Flex, Silverlight) - [http://developers.arcgis.com/](http://developers.arcgis.com/en/javascript/)**

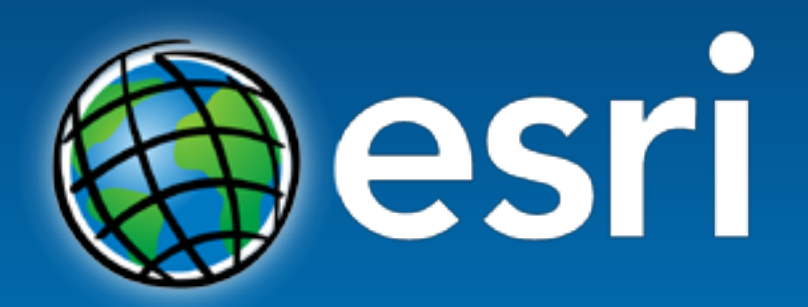

Understanding our world.